## **Informazioni sull'add-on "Definizione Interni"**

## **INTRODUZIONE**

Il comando Definizione Interni migliora la modellazione delle Zone applicando Oggetti Accessorio ai muri, soffitti e pavimenti selezionati e creando elementi di finitura degli interni. Potete editare parametri di forma e materiale di questi elementi usando gli strumenti standard di ARCHICAD e le loro funzionalità parametriche. Definizione Interni riconoscere le aperture nei muri: queste saranno aggiornate automaticamente se la zona associata è aggiornata o modificata. Definizione Interni si relaziona con gli oggetti presenti nella libreria Accessori.

Il nuovo gruppo di comandi apparirà, di default, nel menu secondario **Design > Extra Design > Definizione Interni**.

## **COME USARE L'ADD-ON "Definizione Interni"**

Innanzitutto selezionate una Zona (solamente) in Pianta; non selezionate nessun altro elemento. Scegliete **Definizione Interni > Crea Accessori Stanza** dal menu **Design > Extra Design**. Un dialogo vi richiede di scegliere tra le varie tipologie di accessorio.

Premete uno qualsiasi dei tre pulsanti (**Accessori Soffitto, Accessori Muro, Accessori Pavimento**) per accedere al dialogo **Scegli Oggetto Accessorio**. Selezionate un Oggetto ed eseguite le impostazioni appropriate.

Quando avrete selezionato un oggetto per uno o più tipi di accessorio, la finestra di dialogo Definizione Interni si modifica per corrispondere alla vostra selezione.

Premete **OK** per posizionare l'Oggetto(i) Accessorio sulla superficie delle Zone 3D. Se la data Zona è modificata o aggiornata usate il comando **Aggiorna Accessori Stanza** dal menu **Definizione Interni**  per aggiornare gli Oggetti Accessorio posizionati.

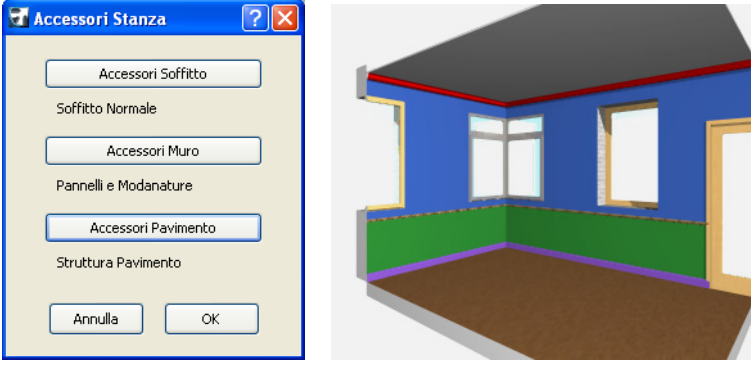

## **Dichiarazione:**

Questo software viene fornito "COSI' COM'E'", siate consapevoli che esso può contenere degli errori. GRAPHISOFT declina ogni garanzia o responsabilità di qualsiasi tipo.